# NEC Storage Manager Connector for MCOperations Ver9.1 Installation Guide

ISRXM34E91-1

# **Preface**

This document describes about the installation of the program products in the CD labeled as:

NEC Storage Manager Connector for MCOperations

 English Version VERSION: 9.1

Note

NEC Storage Manager Connector for MCOperations is available for Windows.

#### Remarks

- 1. This document explains functions implemented by the following program product:
	- NEC Storage Manager Integration Base CMD
	- NEC Storage Manager Connector for MCOperations
- 2. This document is applicable to the program product of the following version:
	- NEC Storage Manager Integration Base Ver7.3 CMD
	- NEC Storage Manager Connector for MCOperations Ver9.1
- 3. The NEC Storage Manager is referred to as iSM or Storage Manager in this manual unless clearly specified. Also, the following terms refer to the corresponding NEC Storage software products.

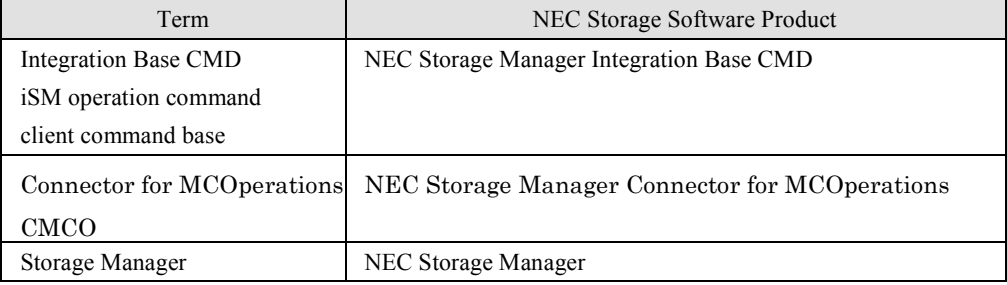

- 4. Trademarks and registered trademarks
	- Microsoft®, Windows®, Windows Server®, and Windows Vista® are trademarks or registered trademarks of Microsoft Corporation in the United States and other countries.
	- Other product names and company names, etc. used in the manual are either registered trademarks or trademarks of the associated companies.
- 5. In this document, matters to which careful attention needs to be paid will be described as follows:

Be sure to observe the contents.

If the indications are ignored and the system is improperly operated, settings which have been already made might be affected.

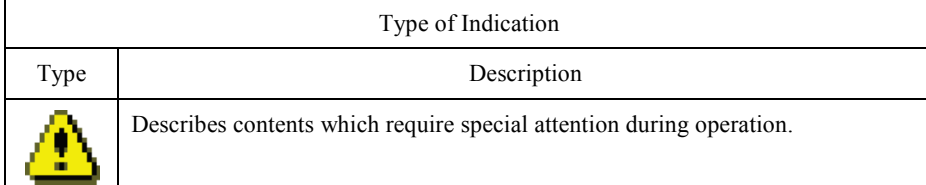

1st Edition in March 2012 2nd Edition in October 2014

# **Contents**

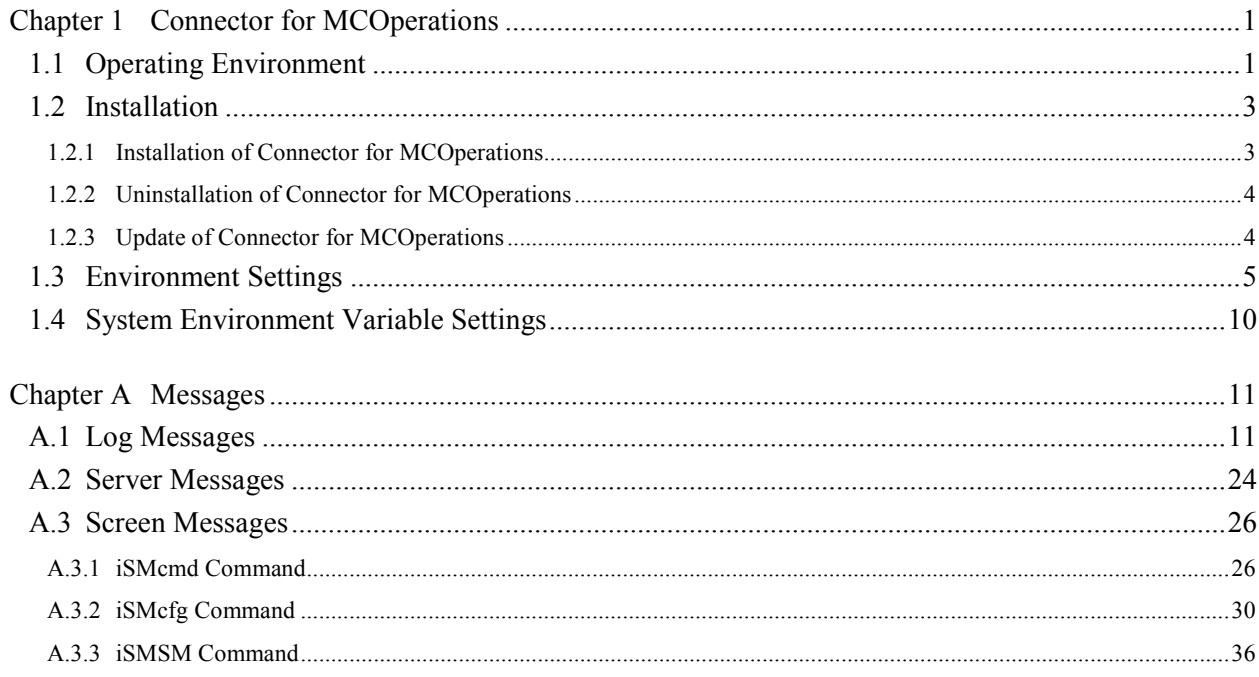

# **Chapter 1 Connector for MCOperations**

# **1.1 Operating Environment**

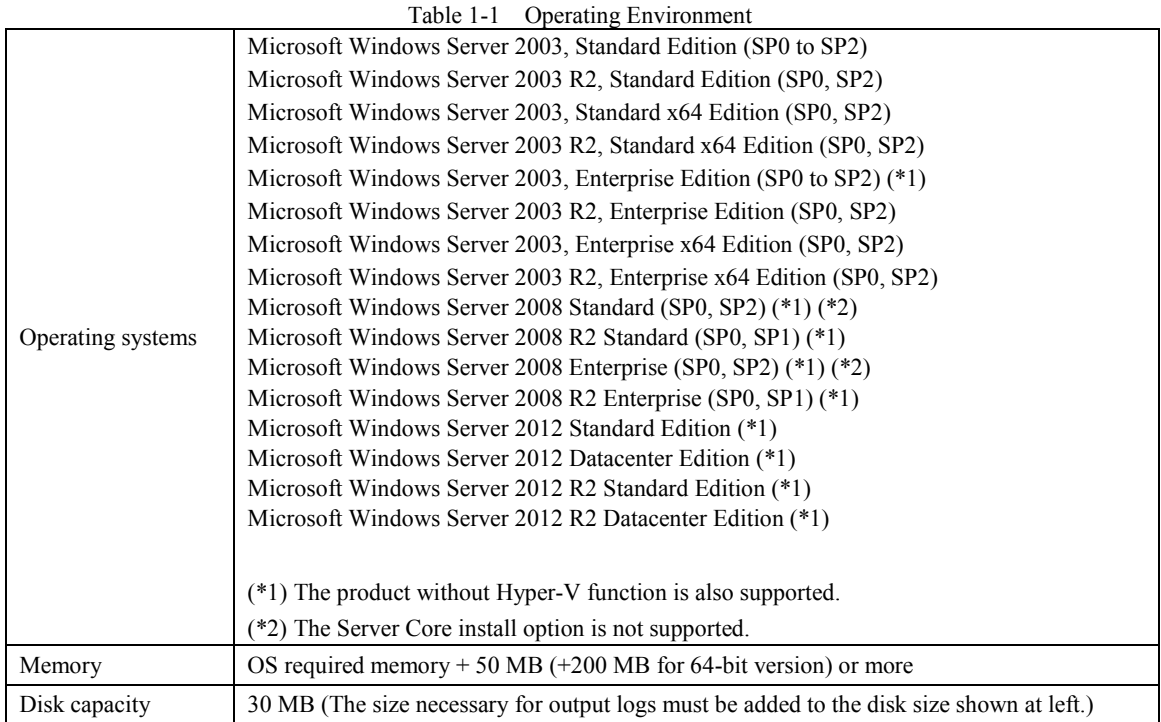

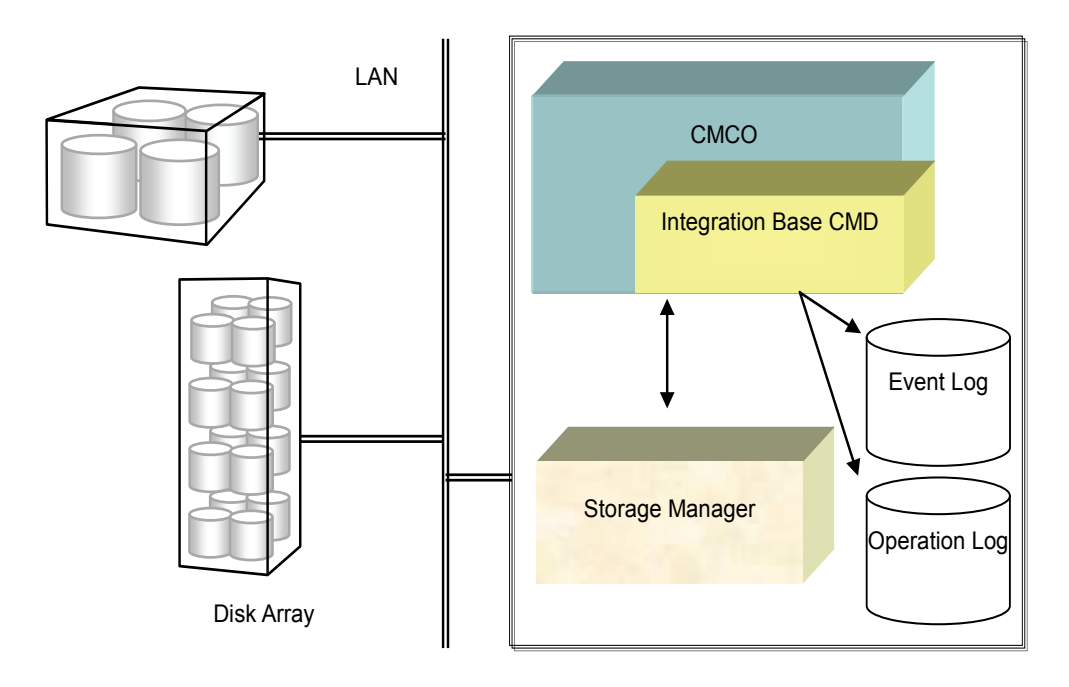

- 1. The communication protocol of TCP/IP is used between the iSM and Integration Base CMD. The TCP/IP connection environment for the iSM must be set in the network environment definition of the operating system, in which the Integration Base CMD is installed. The TCP/IP environment is also necessary when operating the iSM and Integration Base CMD on the same server. Therefore, make sure that the TCP/IP environment is set when installing the iSM. The port numbers for the iSM and Integration Base CMD must also be identical. (Default: 8020)
- 2. On environments in which virus scan software has been installed, the virus scan software constantly checks files because the iSM server outputs trace files. This increases CPU load and may affect operation. In this case, specify the Integration Base CMD installation folder (default: system drive:\Program Files\NEC\iSMSM\_CMD (system drive:\Program Files (x86)\NEC\iSMSM\_CMD for a 64-bit OS) not to be scanned by the virus scan software.
- 3. On Windows Server 2008 or later, the following operation must be operated after elevation to Administrator privileges.

• When you edit the definition file using text editor etc.

- 4. On Windows Server 2008 or later, when using a windows firewall, connect to ftp server in disk array maybe fail. In this case, unblock the ftp client unblock it in the firewall setting beforehand.
- 5. When using the M series disk array, log in to the disk array using MasterScope MISSION CRITICAL OPERATIONS or AssetSuite user name. Adding a user in disk array beforehand.

# **1.2 Installation**

# **1.2.1 Installation of Connector for MCOperations**

To install the Connector for MCOperations, follow the procedure below.

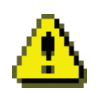

- 1. Be sure to use the quota management<sup>\*1</sup> and file screening<sup>\*2</sup> appropriately when applying them to the installation disk or folder. In case of misuse of them, a problem may occur during installation or operation.
	- \*1 Function to restrict the storage usage and prevent the storage from being used exceeding the restriction.
	- \*2 Function to prevent a file with a particular file name (extension) from being saved.
- (1) Log on as a user with Administrator privileges.
- (2) Set the Connector for MCOperations CD on the server and execute the following installation program: CD drive:\WINDOWS\SETUP.EXE

(For Windows Vista or later or Windows Server 2008 or later, the [User Account Control] dialog may be displayed when the installation program is started. Select [Continue] or [Yes] to execute the installation program.)

- (3) Follow the directions of the installer. The default installation destination is under "system drive:\Program Files\NEC\iSMSM\_CMD" (system drive:\Program Files (x86)\NEC\iSMSM\_CMD for a 64-bit OS).
- (4) Perform the environment setting after the installation. For details, refer to 1.3 "Environment Settings".
- (5) When using the D series disk array, start the Integration Base CMD (service name: Integration Base CMD) after the environment setting.

# **1.2.2** Uninstallation of Connector for **MCOperations**

To uninstall the Connector for MCOperations, follow the procedure below.

- (1) Log on as a user with Administrator privileges.
- (2) Close [Services] and [Event Viewer], if open.
- (3) Select the following from [Control Panel].
	- On Windows Server 2008 or later, select [Programs and Features] or [Programs]
	- On Windows Server 2003, select [Add or Remove Programs]

Select the following software, and uninstall it.

Connector for MCOperations

(4) Follow the uninstaller directions.

For Windows Server 2008 or later, the [User Account Control] dialog box might be displayed when starting the uninstallation. Select [Continue] or [Yes] to run the uninstallation program.

For a Server Core environment, insert the CD of the software version to be uninstalled, and then execute the following at the command prompt:

\WINDOWS\SETUP.EXE /uninstall

# **1.2.3 Update of Connector for MCOperations**

To update the Connector for MCOperations software, uninstall the existing software before installing the updated version.

For details of procedures, refer to 1.2.1 "Installation of Connector for MCOperations" and 1.2.2 "Uninstallation of Connector for MCOperations".

# **1.3 Environment Settings**

Operations of the Connector for MCOperations (Integration Base CMD) can be changed by environment settings. This section explains the environment settings.

#### **(1) Definition file location**

Create a definition file as iSMSM.conf in the "installation-destination-folder\iSMSM\_CMD\conf" folder. A sample definition file, iSMSM.sample, has been installed in this folder. Rename this file to iSMSM.conf when using it as a definition file.

#### **(2) Definition file description rules**

The following explains the definition file description rules:

#### **section**

The definition file contents are divided into multiple blocks by section.

Specify the start of section by enclosing the section name by brackets ([ ]).

#### **parameter**

Specify the definition contents in parameters.

A parameter consists of the keyword identifying the parameter type, "=", and the value.

The keyword is a clause consisting of uppercase letters, lowercase letters, numbers, and " ".

The keyword can be specified only once in a defined section.

A number, character string, or keyword can be specified as the value.

With a number, specify zero or a positive integer.

With a character string, specify 1-byte alphanumeric special characters.

<Character string specification>

\* When a character string is enclosed by double quotations (" "), it can include any characters except the following:

tab, line feed, and double quotation (", ")

\* When a character string is not enclosed by double quotations (" "), it can include any characters except the following:

tab, line feed, double quotation (", "), comma (,), space, semicolon (;), left parenthesis ((), right parenthesis ()), equal sign  $(=)$ , and pound sign  $(#)$ 

<Path specification>

Be sure to enclose the path specification by double quotations.

\* The following characters cannot be specified for both \*1 and \*2 below.

 $\begin{array}{c} \hbox{\tiny $\alpha$} \; \hbox{\tiny $\alpha$} \; \hbox{\tiny $\gamma$} \; \hbox{\tiny $\alpha$} \; \hbox{\tiny $\gamma$} \; \hbox{\tiny $\alpha$} \; \hbox{\tiny $\gamma$} \; \hbox{\tiny $\alpha$} \; \hbox{\tiny $\gamma$} \; \hbox{\tiny $\alpha$} \; \hbox{\tiny $\gamma$} \; \hbox{\tiny $\alpha$} \; \hbox{\tiny $\gamma$} \; \hbox{\tiny $\alpha$} \; \hbox{\tiny $\gamma$} \; \hbox{\tiny $\alpha$} \; \hbox{\tiny $\gamma$} \; \hbox{\tiny $\gamma$} \; \hbox{\tiny $\alpha$} \; \hbox{\$ 

\*1 For FAT, the following restrictions are made on file name specification.

- Do not use the following characters.

" " ", " / ", " \ ", " [ ", " ] ", " : ", " ; ", " | ", " = ", " , ", " ^ ", " \* ", " ? ", space

- Up to three characters can be used as the extension.

- Only one period (.) can be used.

- Uppercase and lowercase letters are not distinguished.

\*2 For NTFS and FAT32, do not use the following characters for specifying a file name:  $\begin{array}{c} \alpha\;\alpha\; \mathit{m}\;\; \alpha\; \mathit{m}\;\; \alpha\; \mathit{m}\;\; \alpha\; \mathit{m}\;\; \alpha\; \mathit{m}\;\; \alpha\; \mathit{m}\;\; \alpha\; \mathit{m}\;\; \alpha\; \mathit{m}\;\; \alpha\; \mathit{m}\;\; \alpha\; \mathit{m}\;\; \gamma\; \mathit{m}\;\; \gamma\; \mathit{m}\;\; \gamma\; \mathit{m}\;\; \gamma\; \mathit{m}\;\; \gamma\; \mathit{m}\;\; \gamma\; \mathit{m}\;\; \gamma\; \mathit{m}\;\; \gamma\; \math$ 

Example: iSMSM\_file\_directory = "c:\Program Files\NEC\iSMSM\_CMD\etc\log\" iSMsvr file directory = "d:\Windows\temp"

<Parameter specification format>

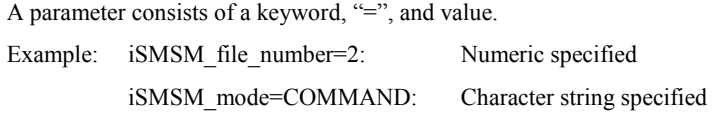

A space, tab, or line feed can be placed before and after the parameter elements (keyword, "=", and value).

#### **Comment line**

A line starting with "#" is treated as a comment line. A comment line can be inserted between the section start line and parameter line and between parameter lines (lines not including any parameter).

A pound sign "#" in any other use is not treated as a comment line mark.

Example:

#This is a comment line.

#### **(3) Setting information**

The following explains details on setting information:

iSMSM section: Define information about the Integration Base CMD itself.

[iSMSM]

iSMSM\_mode = operation-mode

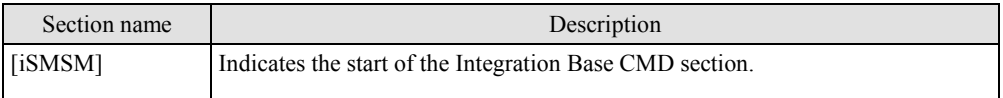

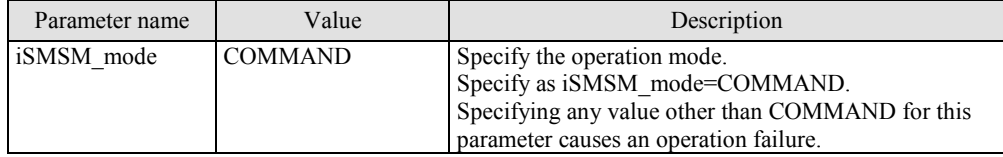

server section: Define information about iSM connection.

[server]

iSMsvr\_port = iSM-port-number

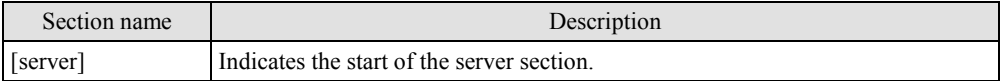

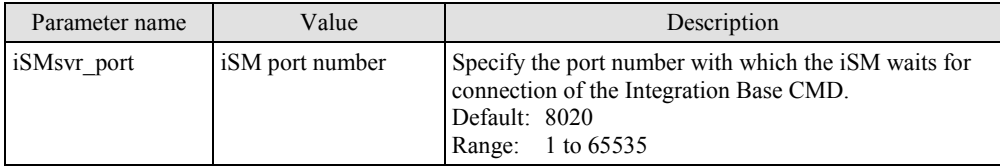

log section: Define information about log management.

[log]

```
iSMSM_file_directory = operation-log-(Integration-Base-CMD)-location
iSMSM_file_size = operation-log-(Integration-Base-CMD)-file-size
iSMSM_file_number = maximum-number-of-operation-log-
                                          (Integration-Base-CMD)-files
iSMsvr_file_directory = server-log-(iSM)-location
iSMsvr_file_size = server-log-(iSM)-file-size
iSMsvr_file_number = maximum-number-of-server-log-(iSM)-files
```
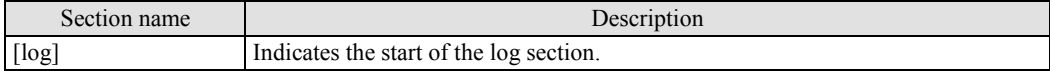

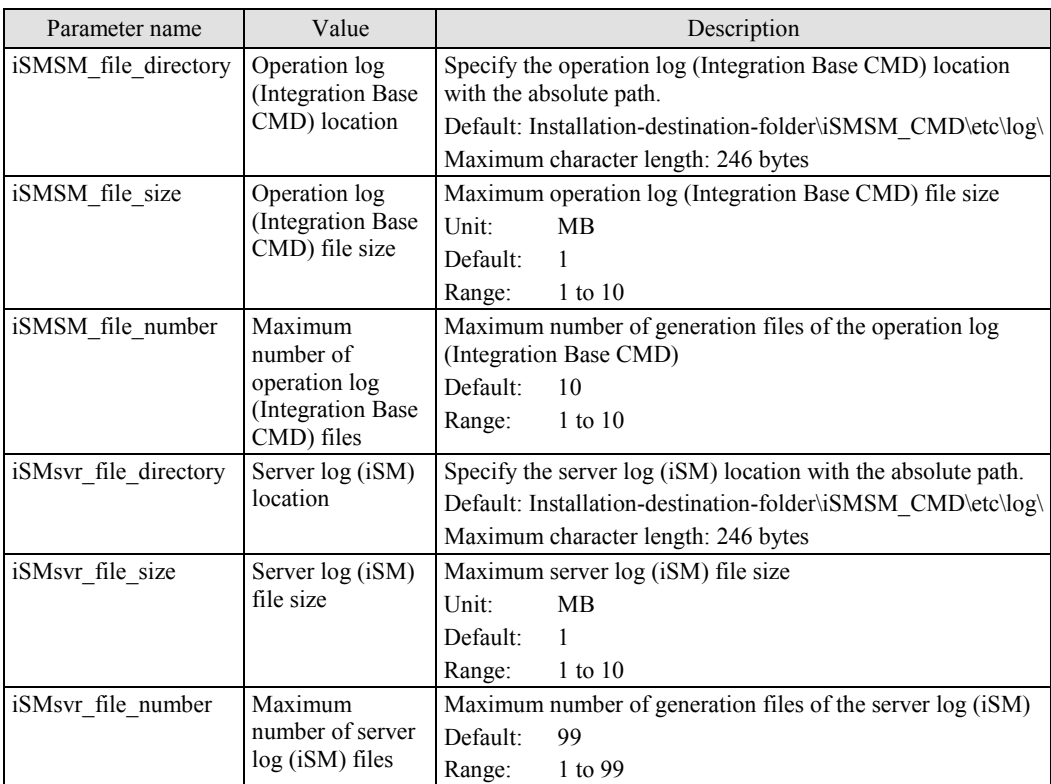

When the number of logical disks is between 1025 and 8192 (maximum), set the socket buffer size in the coms section and dist section.

The following explains details on the socket buffer size setting.

coms section: Define the setting of the socket buffer.

[coms]

dist\_in\_buffsize = socket-buffer-size

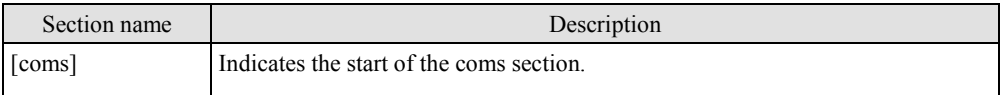

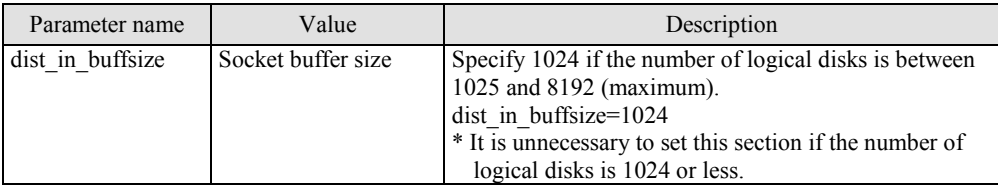

dist section: Define the setting of the socket buffer.

[dist]

```
func_in_buffsize = socket-buffer-size
```
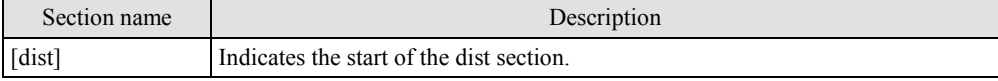

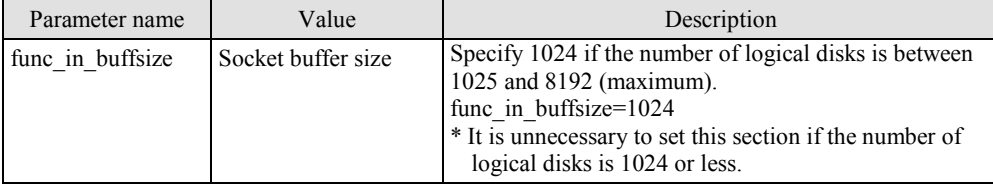

#### **(4) Adds a user**

When using the M series disk array, the following explains details on Environment settings:

Adding a user in the M series disk array.

When using iSM Client (Web GUI), refer to the "NEC Storage Software Configuration Setting Tool User's Manual (GUI)" (IS051).

When using iSMCLI, refer to the "NEC Storage Software NEC Storage Manager Command Reference" (IS052).

# **1.4 System Environment Variable Settings**

Connector for MCOperations is installed in the "installation-destination-folder\iSMSM\_CMD\bin".

It is necessary to move to this folder to use Connector for MCOperations.

An access path to an executable file can be added by adding this folder name to the system environment variable, path.

As a result, Connector for MCOperations can be used without moving to this folder.

# **Chapter A Messages**

# **A.1 Log Messages**

The following messages are output to the operation log of Integration Base CMD. If messages are output to the event log (for Windows), "output to the event log" is written in the explanation.

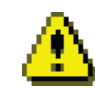

1. The following messages are output to the event log or syslog file only because the operation log is not ready completely when Integration Base CMD starts:

51001, 51003, 51010, 51105, 51108, 51110, 51230, 51232, 53022

2. Refer to the "NEC Storage Software Messages Handbook" (IS010) for the messages of Connector for MCOperations.

# **iSM51001: Integration Base has started**

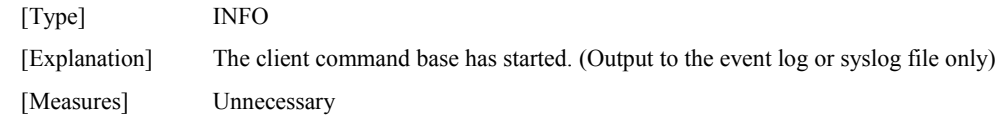

### **iSM51002: Integration Base is ready**

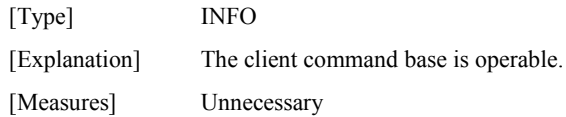

#### **iSM51003: Integration Base has terminated normally**

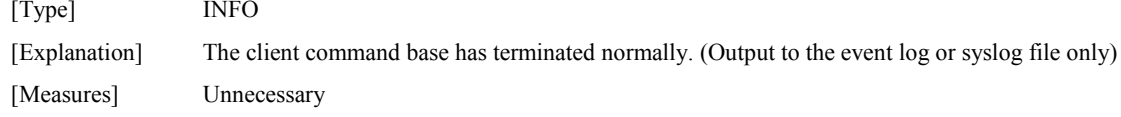

## **iSM51006: Termination of Integration Base is started**

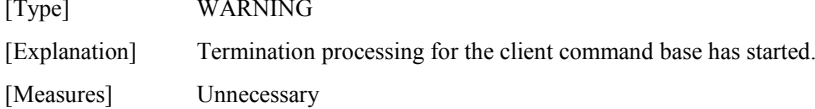

#### **iSM51010: Integration Base has restarted**

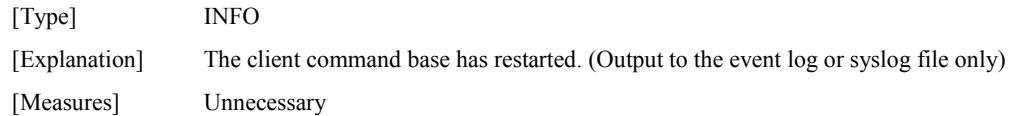

#### **iSM51103: Socket access failed.process= <***aaa...a***> func=<***bbb...b***> [errno=<***ccccc***>|error=<***ddd...d***>] detail=<***ee***>-<***ffff***>**

[Type] NOTICE

[Explanation] An error occurred during socket communication between the process indicated by aaa...a and the main process.

This error occurs when a process has stopped or the file environment of the client command

base socket path (installation folder \iSMSM\_CMD\etc\sock) is invalid.

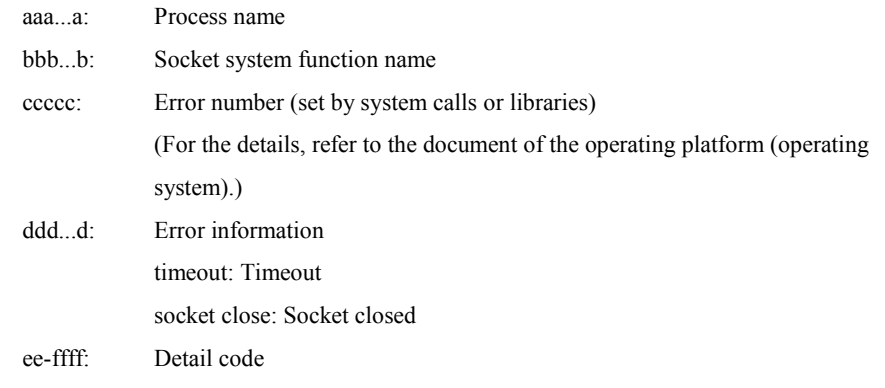

[Measures] If errno is output, make sure of the function name and error number, perform the corresponding procedure, and restart the client command base if necessary.

If an error is output, check the cause of the error according to the previously output message, and restart the client command base if necessary.

#### **iSM51105: File access failed.file=<***aaa...a***> func=<***bbb...b***> errno=<***ccccc***> detail=<***dd***>-<***eeee***>**

[Type] NOTICE

[Explanation] An error occurred during access to the file indicated by aaa...a. This message is output when the environment of the environment definition file (installation folder \iSMSM\_CMD\conf\iSMSM.conf) or control file (under the installation folder \iSMSM\_CMD\etc) is invalid. (Output to the event log or syslog file only)

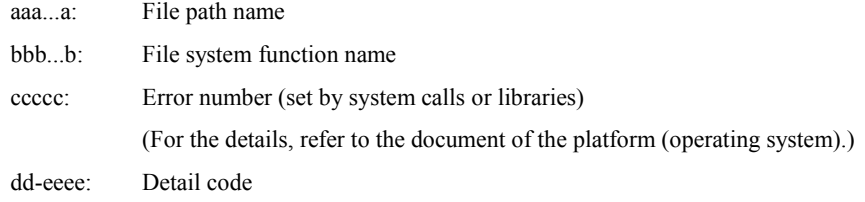

[Measures] Confirm the file path name, function name, and error number, perform the corresponding procedure, and restart the client command base.

#### **iSM51106: System call error occurred.process= <***aaa...a***> func=<***bbb...b***> errno=<***ccccc***> detail=<***dd***>-<***eeee***>**

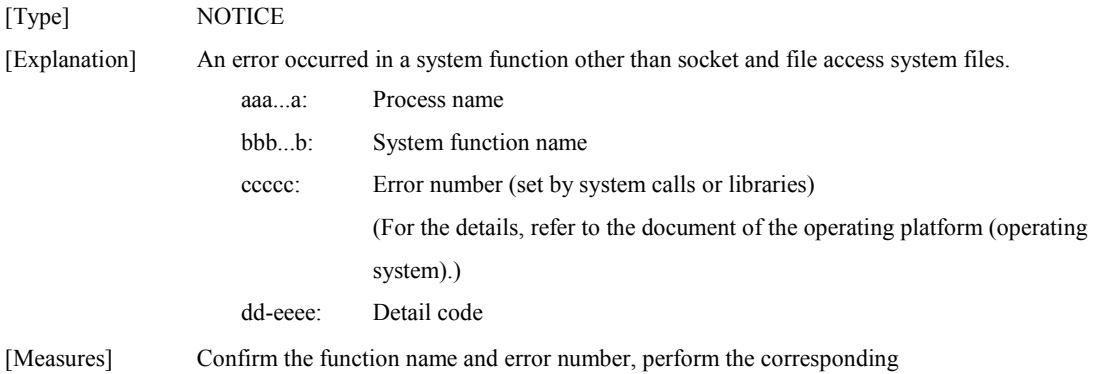

#### **iSM51107: <***aaa...a***> process has terminated abnormally**

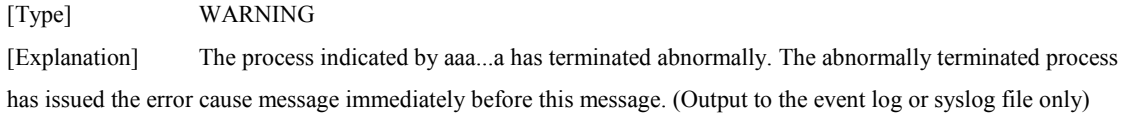

aaa...a: Process name

[Measures] Check the cause of the error according to the previously output message, and restart the client command base if necessary.

#### **iSM51108: Integration Base has already started**

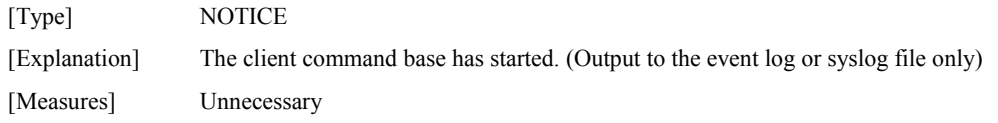

#### **iSM51109: Inner error occurred.detail= <***aa***>-<***bbbb***>**

[Type] WARNING [Explanation] An internal error has occurred in the main process of the client command base. The iSM operation command stops.

aa-bbbb: Detail code (This code does not indicate the error cause, but indicates a value for maintenance.)

[Measures] Collect information and restart the client command base if necessary.

#### **iSM51110: Illegal configuration. file=<***aaa...a***> line=<***bbb***> [section=<***ccc...c***>] [keyword=<***ddd...d***>] [value=<***eee...e***>] [token=<***fff...f***>]**

[Type] NOTICE

[Explanation] Invalid specification was detected in the environment definition file. The client command base terminates abnormally. (Output to the event log or syslog file only)

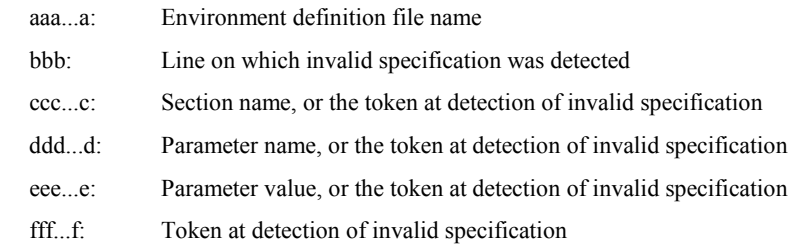

[Measures] Find the invalid specification in the target file according to the output message, correct it, and restart the client command base.

#### **iSM51114: Version inconsistency : Integration Base <***aaaaaaa***> / iSM Server <***aaaaaaa***>**

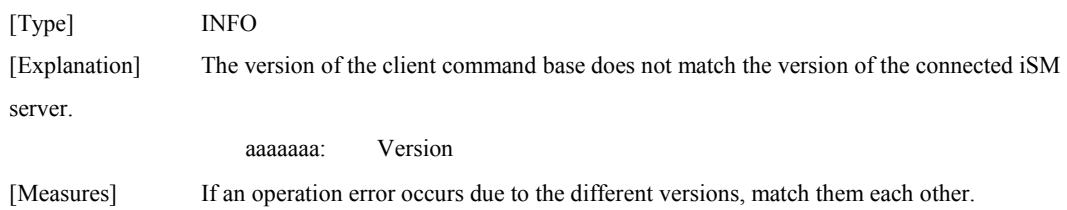

#### **iSM51230: Integration Base has terminated abnormally**

[Type] WARNING

[Explanation] The client command base has terminated abnormally. The error cause message is output before this message. (Output to the event log or syslog file only)

[Measures] Check the cause of the error according to the previously output message, and restart the client command base if necessary.

#### **iSM51232: Integration Base has terminated abnormally by signal.signo=<***aa***>**

[Type] ERROR [Explanation] The client command base has terminated abnormally due to a signal. The user has probably issued the signal (kill). (Output to the event log or syslog file only) aa: Signal number [Measures] Restart the client command base.

#### **iSM52007: iSSMdist process abnormally terminated reason=<***aaa***>**

[Type] INFO

[Explanation] The iSSMdist process has terminated abnormally.

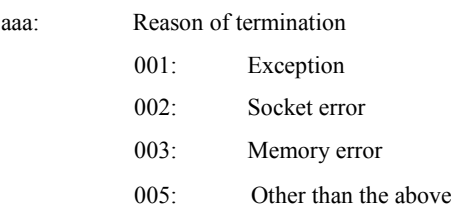

[Measures] Check the cause of the error according to the previously output message,

and restart the client command base if necessary.

#### **iSM52008: iSSMcoms process abnormally terminated reason=<***aaa***>**

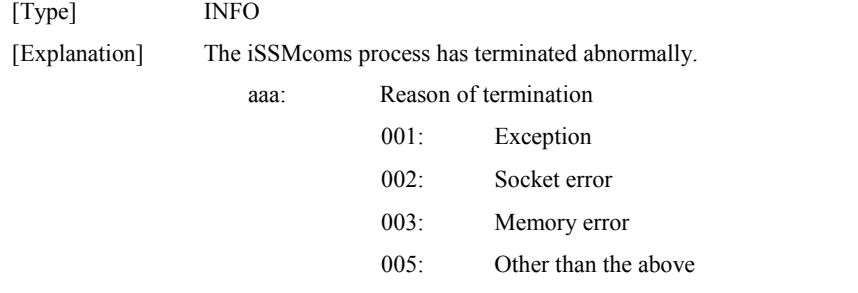

[Measures] Check the cause of the error according to the previously output message, and restart the client command base if necessary.

#### **iSM52011: In initialization, shared memory allocation failed errno=<***aaaaa***>**

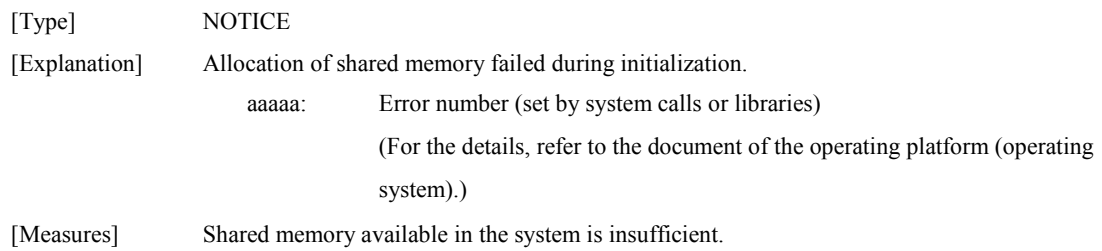

#### **iSM52020: Function Error has occurred name=<***aaa...a***> code=<***bbbb***> errno=<***ccccc***>**

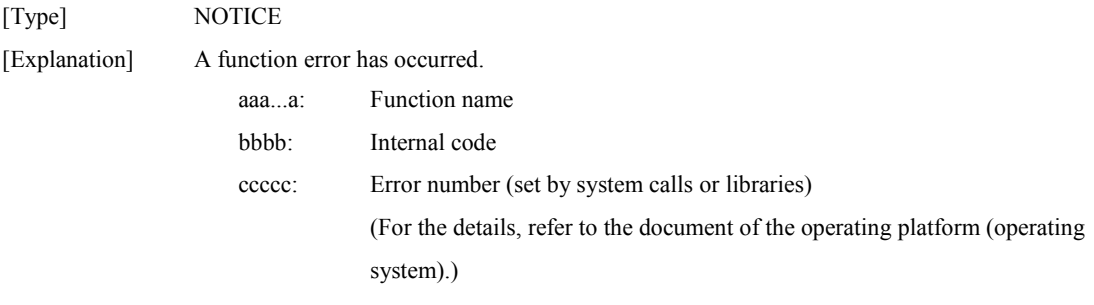

[Measures] Confirm the settings related to the target function.

#### **iSM52021: Internal Error has occurred code=<***aaaa***> errno=<***bbbbb***>**

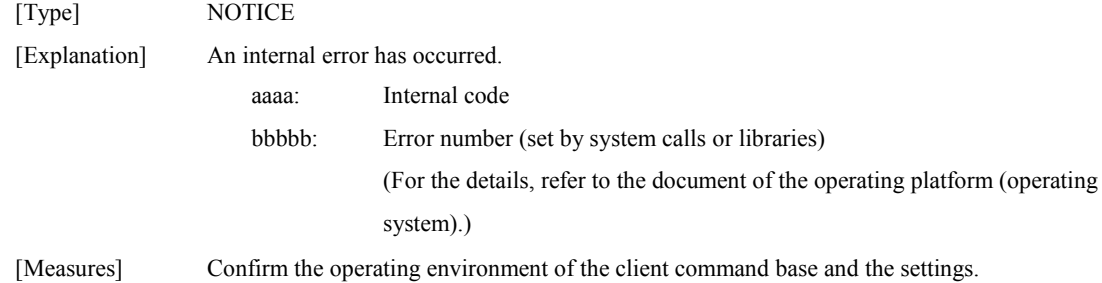

#### **iSM52060: Data lost detected : <***aaa...a***>**

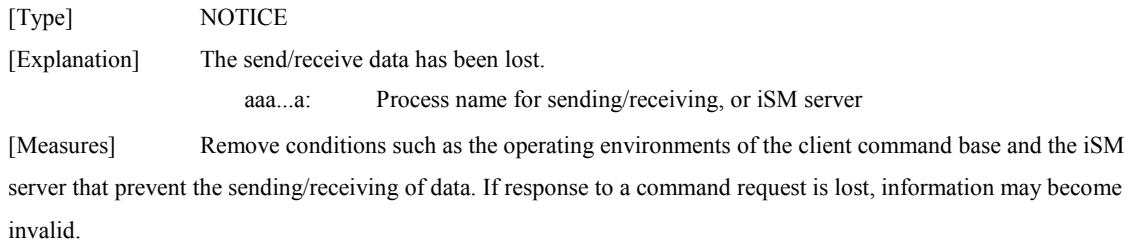

#### **iSM52061: Data lost recovered : <***aaa...a***>**

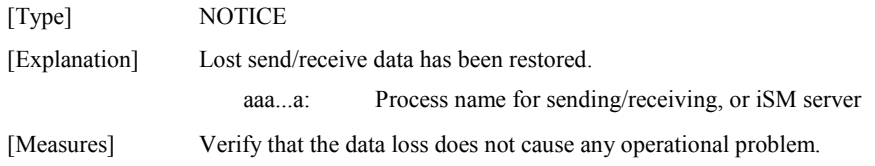

#### **iSM52070: connected with iSM server ip=<***aaa...a***> port=<***bbbb***>**

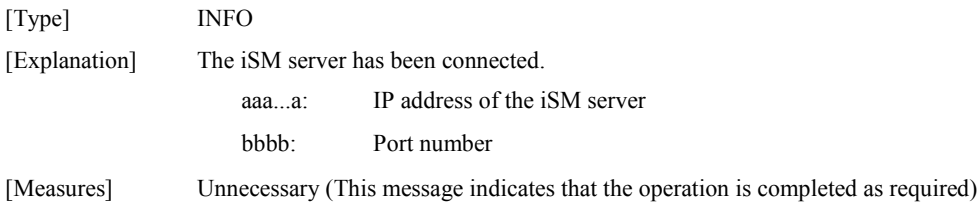

#### **iSM52071: disconnected with iSM server ip=<***aaa...a***> port=<***bbbb***>**

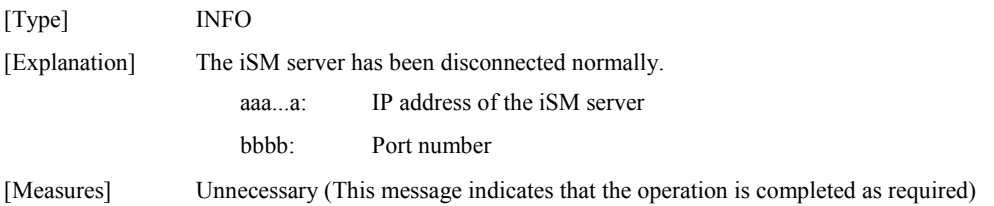

## **iSM52072: disconnect failed with iSM server ip=<***aaa...a***> port=<***bbbb***> reason=<***ccc***>**

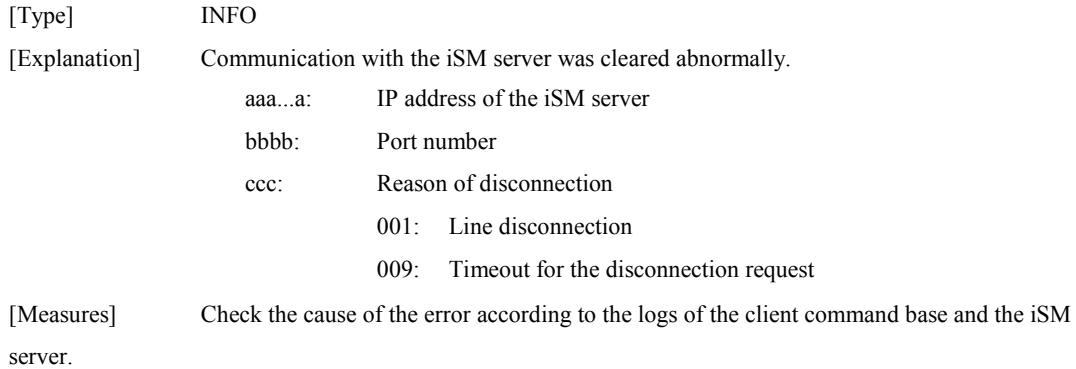

#### **iSM52073: connect failed with iSM server ip=<***aaa...a***> port=<***bbbb***> reason=<***ccc***>**

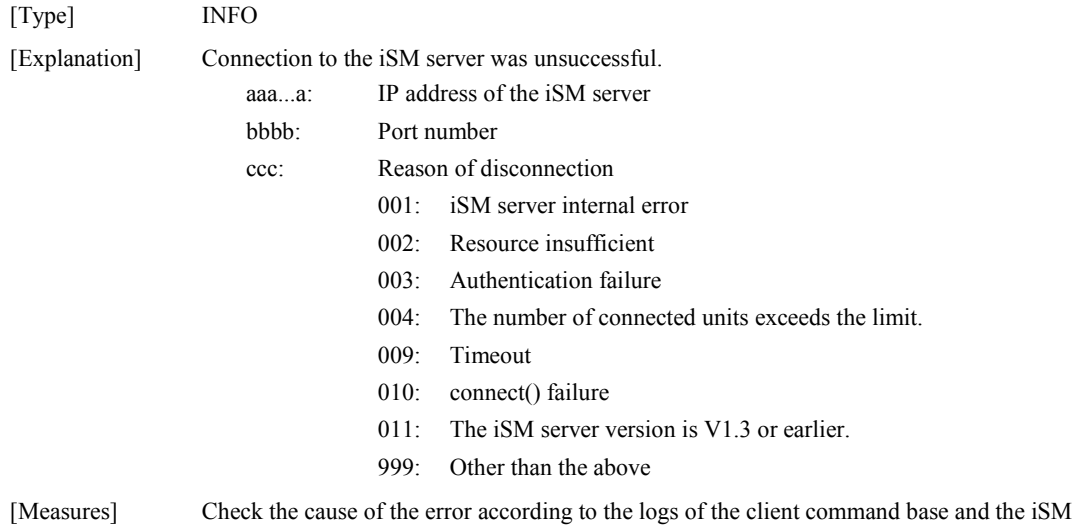

server.

#### **iSM53020: Function Error has occurred name=<***aaa...a***> code=<***bbbb***> errno=<***ccccc***>**

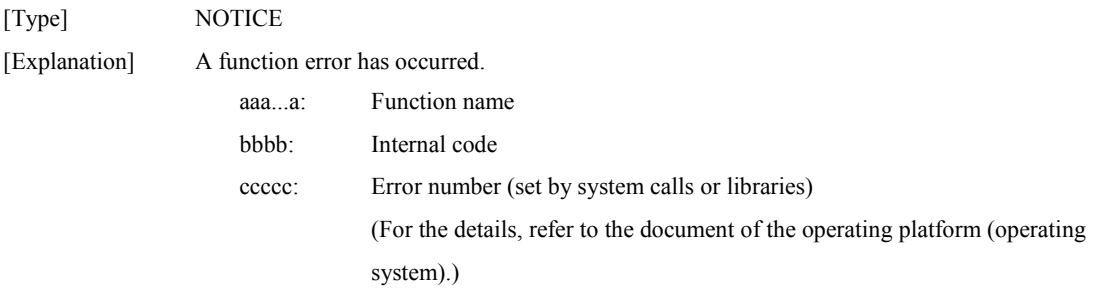

[Measures] Confirm the settings related to the target function.

#### **iSM53021: Internal Error has occurred code=<***aaaa***> errno=<***bbbbb***>**

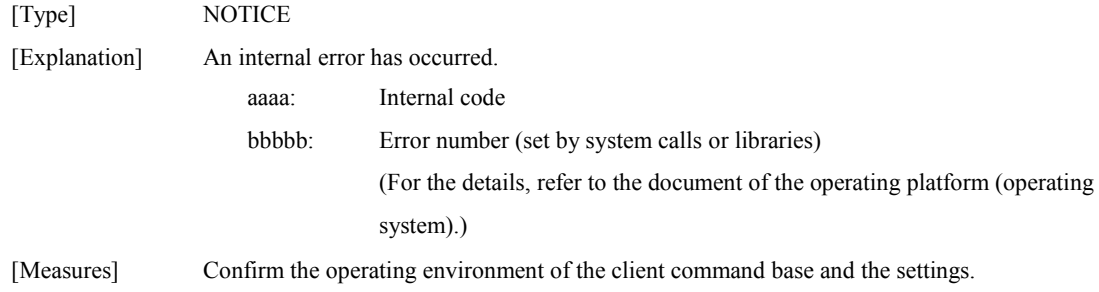

#### **iSM53022: Message send error has occurred process=<***aaa...a***> reason=<***bbb>*

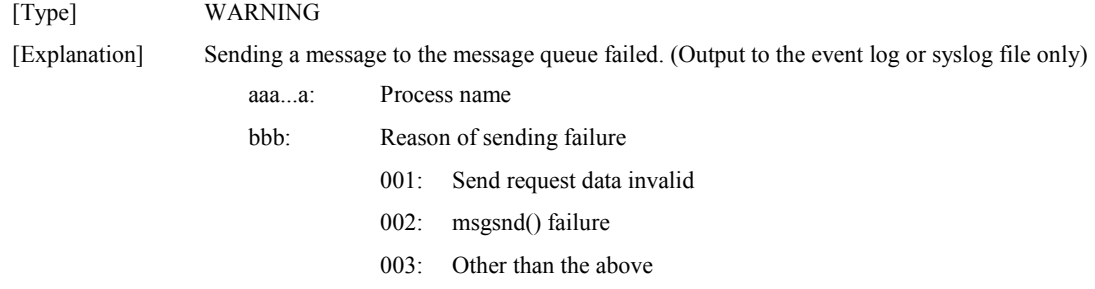

[Measures] Confirm the operating environment (the system constant for the message queue) of the client command base and the settings.

#### **iSM53023: File write error has occurred file=<***aaa...a***>**

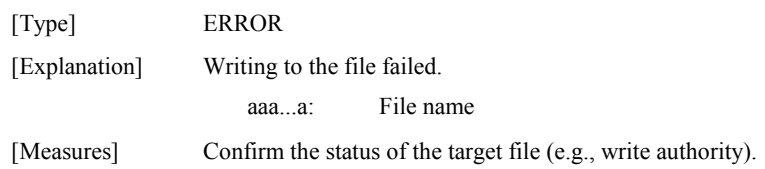

#### **iSM53024: File read error has occurred file=<***aaa...a***>**

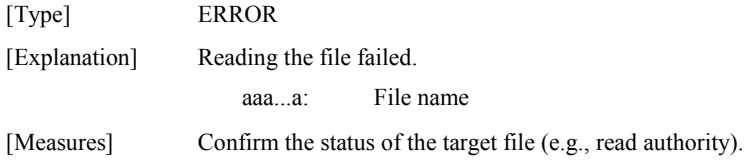

#### **iSM53025: File open error has occurred file=<***aaa...a***>**

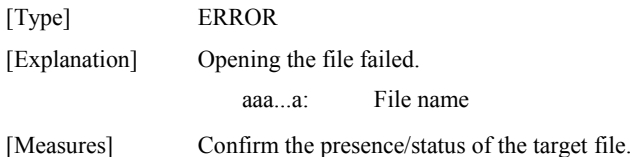

#### **iSM53030: Last message repeated <***a***> times**

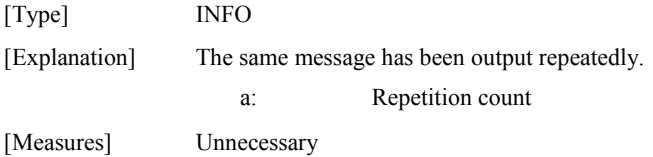

#### **iSM53040: Log File has swapped, the latest backup=<***aa***>**

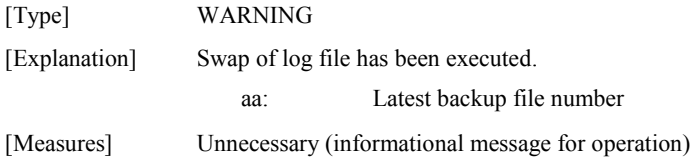

#### **iSM53060: Log File write started host=<***aaa...a***>**

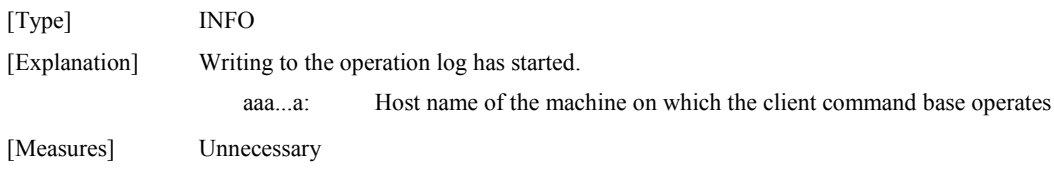

#### **iSM54003: iSSMrmon process abnormally terminated reason=<***aaa***>**

[Type] INFO

[Explanation] The iSSMrmon process has terminated abnormally.

aaa: Cause of the abnormal termination

- 001: Exception
- 002: Socket failure
- 003: Memory error
- 005: Other than the above

[Measures] Check the cause of the error according to the previously output message, and restart the client command base if necessary.

#### **iSM54010: iSSMrmon service start**

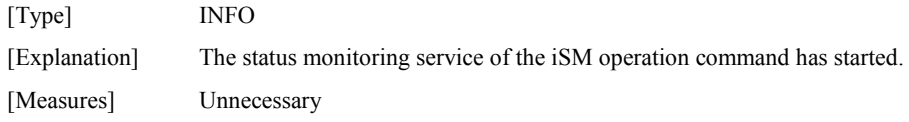

#### **iSM54900: Process busy when terminate emergency, unexpected error messages maybe generated**

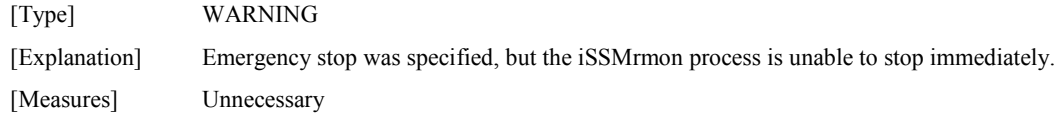

#### **iSM55020: Function Error has occurred name=<***aaa...a***> code=<***bbbb***> errno=<***ccccc***>**

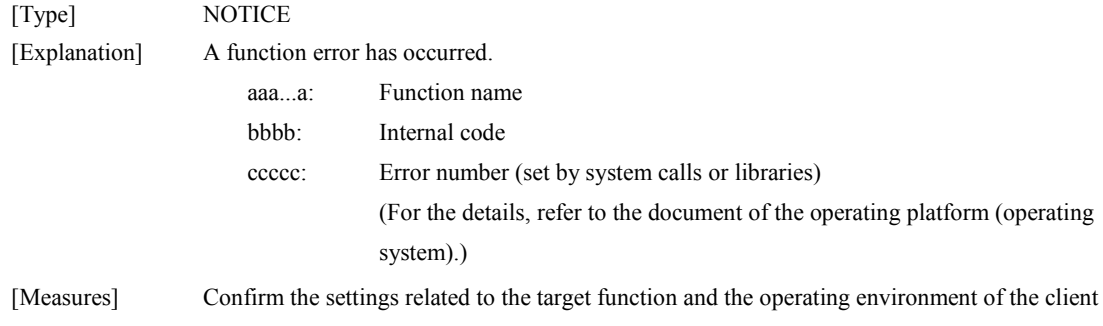

command base.

#### **iSM55021: Internal Error has occurred code=<***aaaa***> errno=<***bbbbb***>**

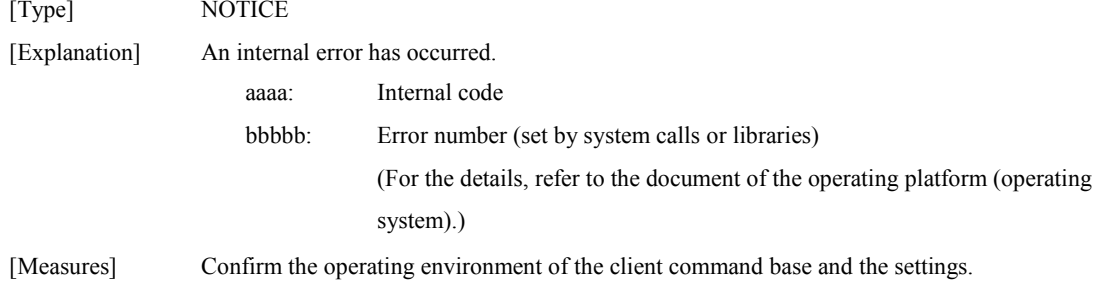

### **iSM55100: Information sense error : info=<***aaa...a***>, status= failed(<***bbb...b***>), Disk Array=<***ccc...c***>**

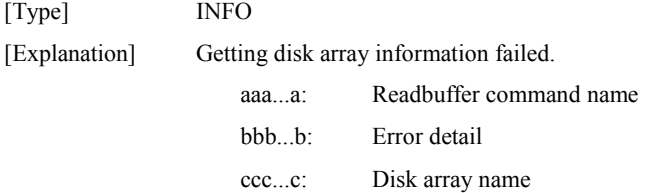

[Measures] If an error occurs, the disk array configuration or setting has been probably changed. Confirm the current status, and re-execute the command.

#### **iSM55101: Configuration reserved Disk Array. : Disk Array=<***aaa...a***>, status=<***bbb...b***>**

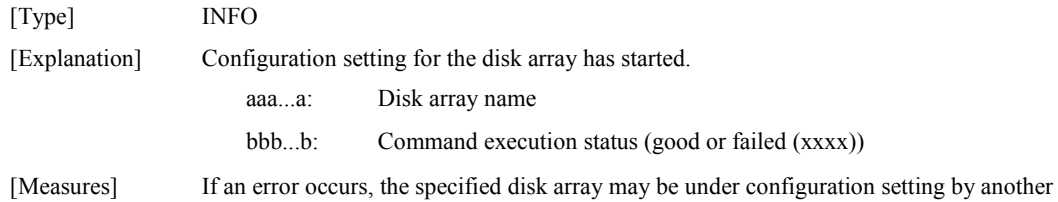

configuration setting software. Terminate all the configuration setting software, and re-execute the command.

#### **iSM55102: Configuration released Disk Array. : Disk Array=<***aaa...a***>, status=<***bbb...b***>**

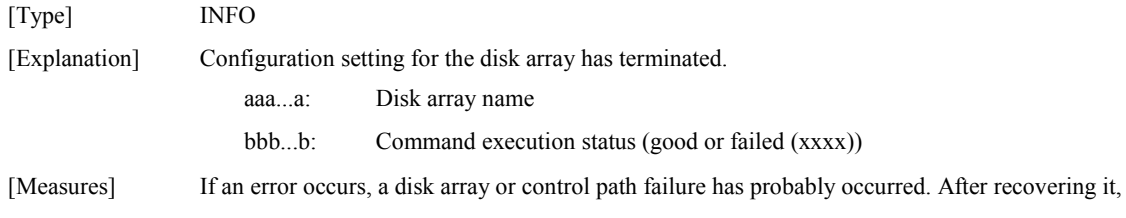

terminate the iSM operation command and re-execute the command.

# **iSM55138: Set Disk Array update : status=<***aaa...a***>, Disk Array=<***bbb...b***>**

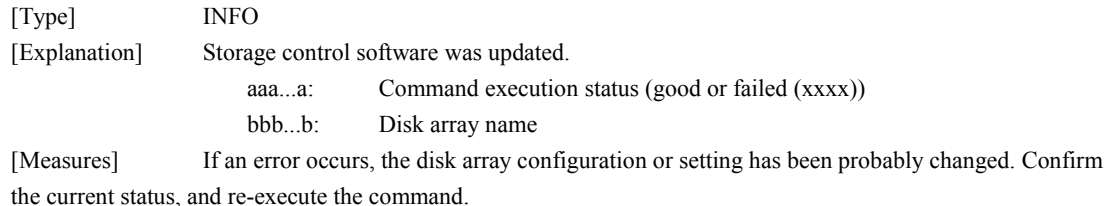

#### **iSM55300: Internal Error has occurred : code=<***aaaaaaaa***> Disk Array=<***bbb...b***>**

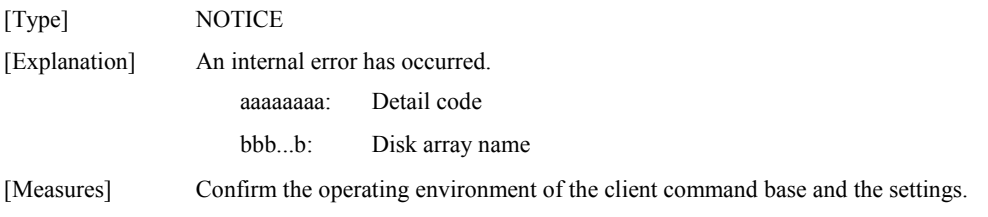

#### **iSM55900: Process busy when terminate emergency, unexpected error messages maybe generated**

[Type] WARNING

[Explanation] The configuration setting process determined to enter the emergency stop state, but it is unable to terminate immediately.

[Measures] Unnecessary

#### **iSM56020: Function Error has occurred name=<***aaa...a***> code=<***bbbb***> errno=<***ccccc***>**

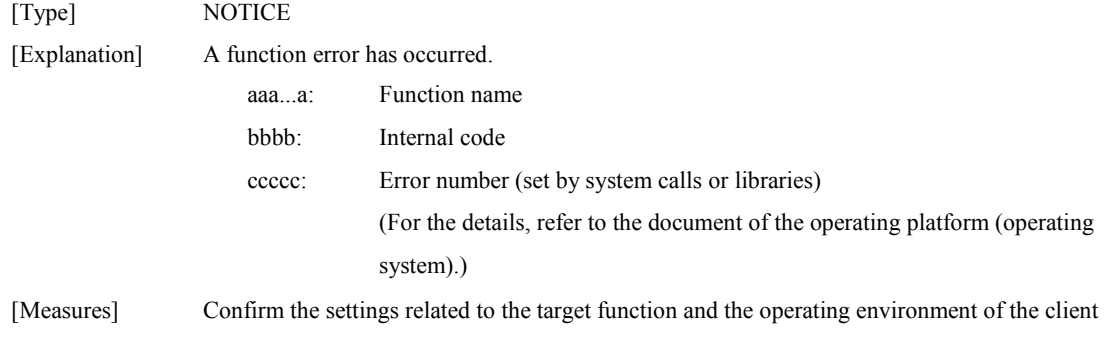

command base.

#### **iSM56021: Internal Error has occurred code=<***aaaa***> errno=<***bbbbb***>**

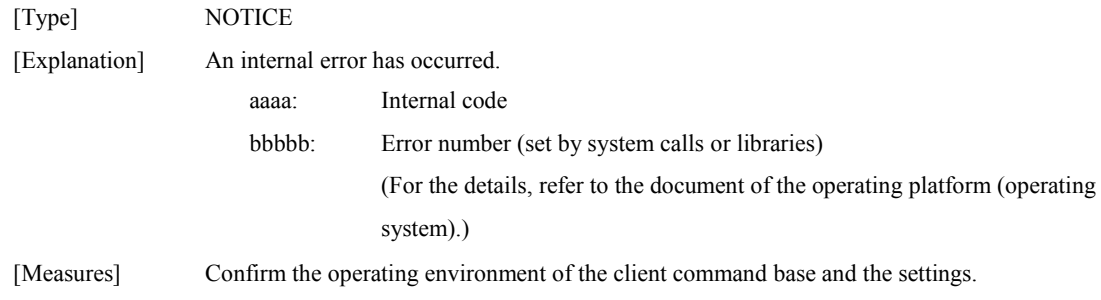

# **A.2 Server Messages**

The messages below are output to an iSM server if a Integration Base CMD is connected with the iSM server.

If the iSM server is under UNIX, the messages 02140, 02141, 02142, and 02143 are output to the syslog and the operation log. If the iSM server is under Windows, they are output to the operation log.

If the iSM server is under UNIX, the messages 02160 and 02161 are output to the syslog. If the iSM server is under Windows, they are not output.

# **iSM02140: Integration Base(C) connected user=<***aaa...a***> ip=<***bbb...b***>**

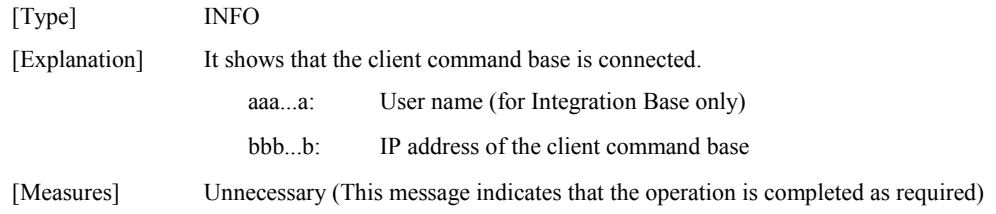

### **iSM02141: Integration Base(C) terminated user=<***aaa...a***> ip=<***bbb...b***>**

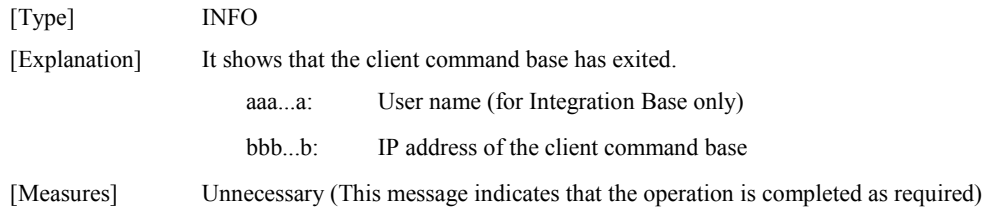

# **iSM02142: Integration Base(C) disconnected user=<***aaa...a***> ip=<***bbb...b***> reason=<***ccc***>**

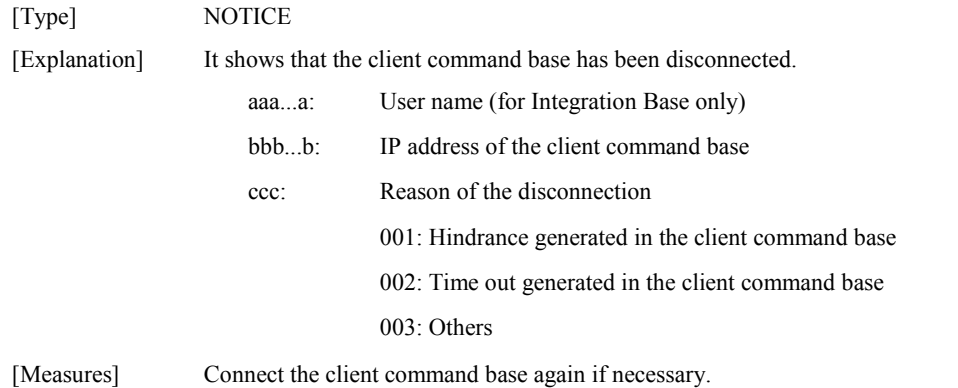

# **iSM02143: Integration Base(C) connect failed user=<***aaa...a***> ip=<***bbb...b***> reason=<***ccc***>**

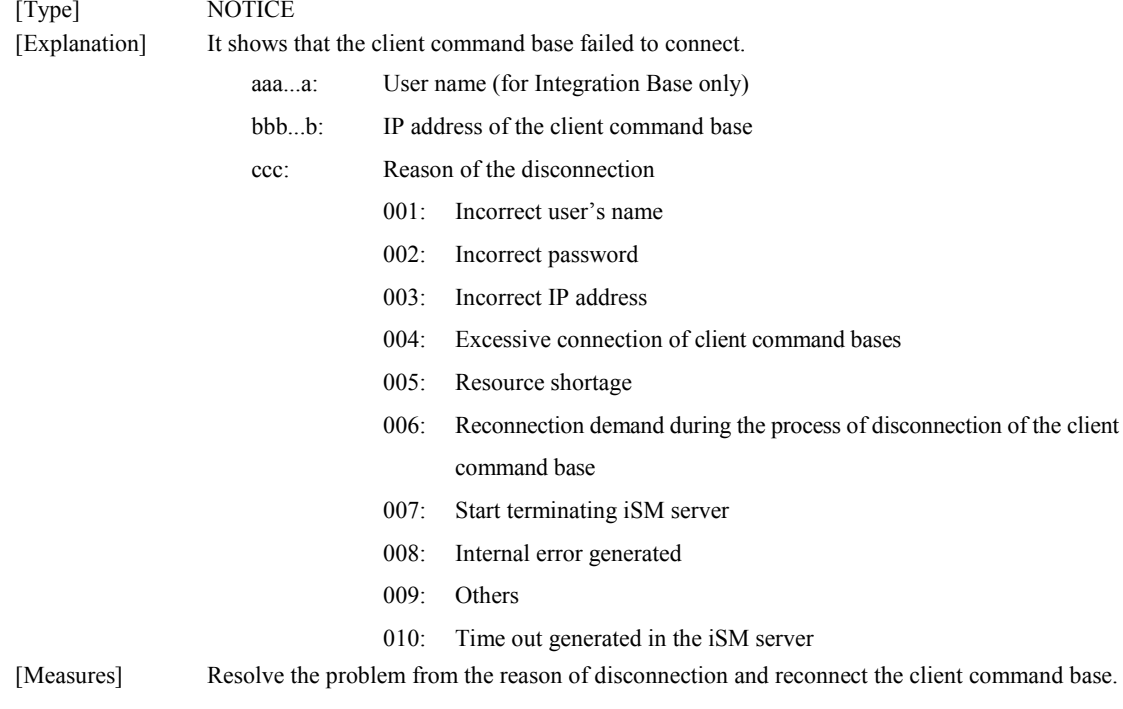

# **A.3 Screen Messages**

# **A.3.1 iSMcmd Command**

#### **iSMcmd56001: Base function connect error.**

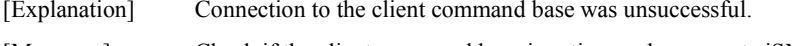

[Measures] Check if the client command base is active, and re-execute iSMcmd.

#### **iSMcmd56002: Communication error occurred.**

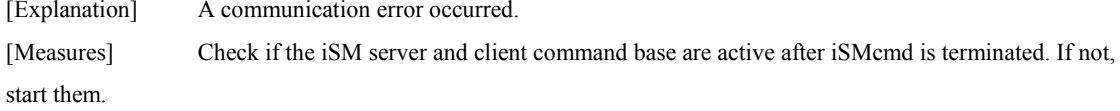

### **iSMcmd56003: Login incorrect.**

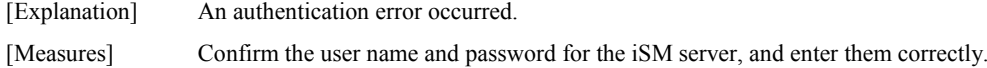

#### **iSMcmd56004: Disconnect host.**

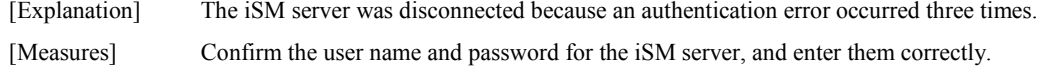

#### **iSMcmd56005: Invalid host.**

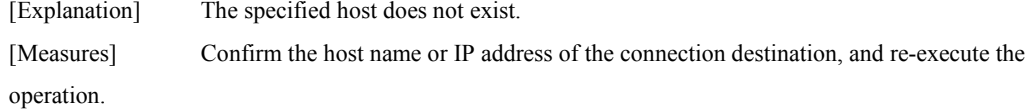

#### **iSMcmd56006: Server connect error.**

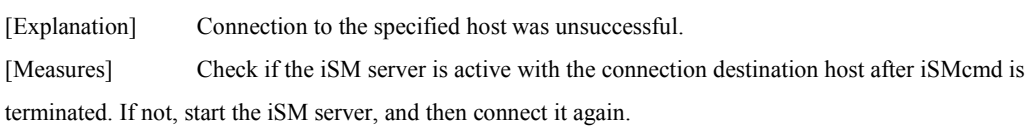

#### **iSMcmd56008: Number of connection was exceeded.**

[Explanation] The number of units connected to the iSM server has exceeded the limit. [Measures] Check if an already connected client command base exists.

## **iSMcmd56009: The server is not supported.**

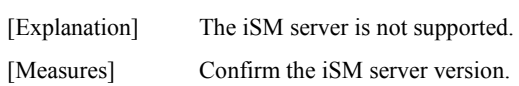

#### **iSMcmd56010: File open error occurred.**

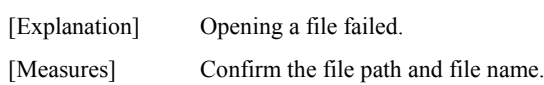

#### **iSMcmd56011: File read error occurred.**

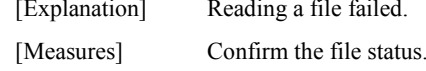

#### **iSMcmd56012: File write error occurred.**

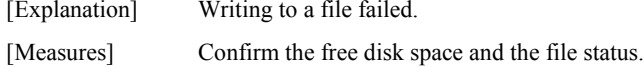

#### **iSMcmd56013: File close error occurred.**

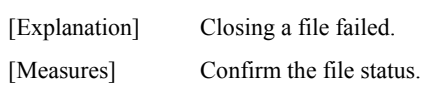

#### **iSMcmd56014: The file specified by "-output" option has already exist.**

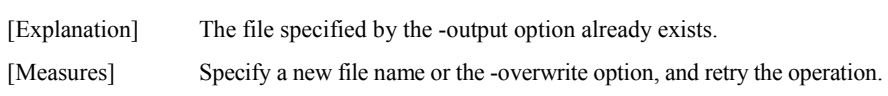

### **iSMcmd56015: File format error.**

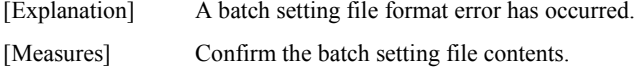

### **iSMcmd56020: Illegal function name.**

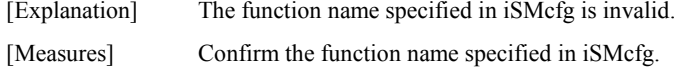

#### **iSMcmd56021: Illegal command name.**

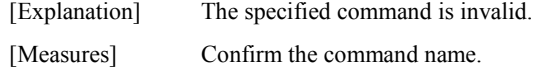

# **iSMcmd56022: Illegal character is used.**

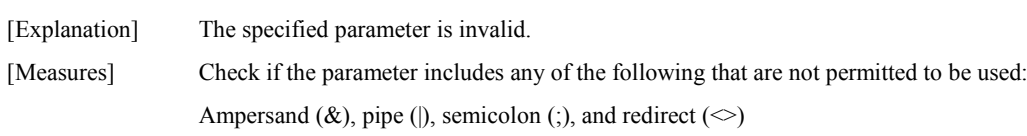

#### **iSMcmd56023: "iSMcfg stop" is not executed.**

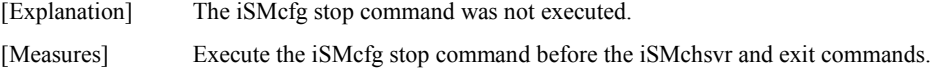

#### **iSMcmd56030: Autoset was interrupted.**

[Explanation] A command execution error occurred during batch setting, and batch setting was stopped. [Measures] Confirm the batch setting file contents and the disk array status.

#### **iSMcmd56031: Autoset was completed.**

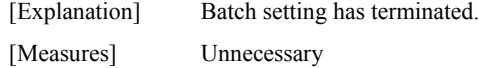

#### **iSMcmd56032: Nothing executed.**

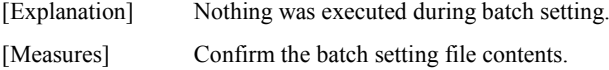

#### **iSMcmd56200: Service LED operation completed successfully.**

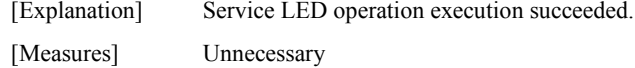

#### **iSMcmd56201:** Service LED operation failed. (<aaa...a>)

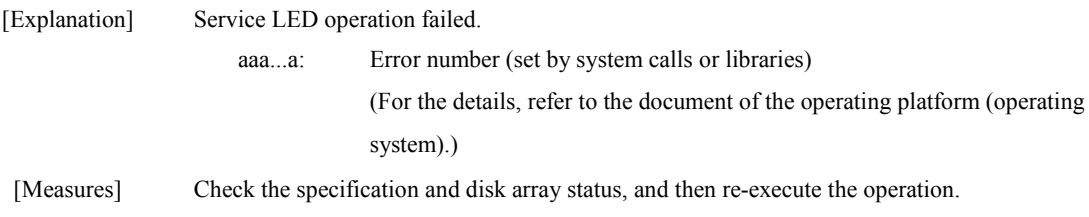

#### **iSMcmd56996: The OS is not supported.**

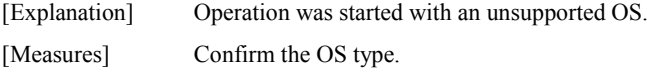

### **iSMcmd56997: The unexpected error occurred.**

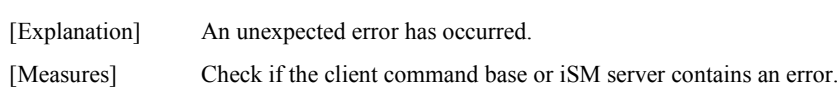

### **iSMcmd56998: iSMcmd already executed.**

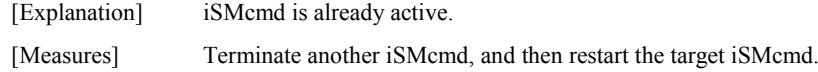

# **iSMcmd56999: System call error occurred.(<***aaa...a***>)**

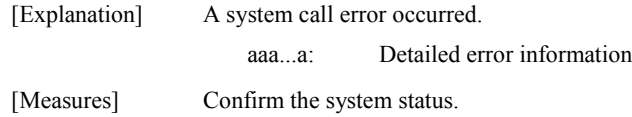

# **A.3.2 iSMcfg Command**

#### **iSMcfg00001: [<***aaa...a***>] Command completed successfully.**

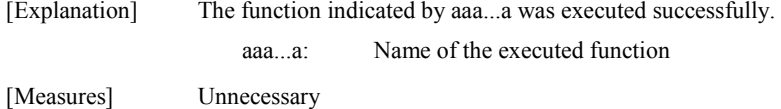

#### **iSMcfg00002: [<***aaa...a***>] Illegal option value. - <***bbb...b***> (<***ccc...c***>) <***ddd...d***>**

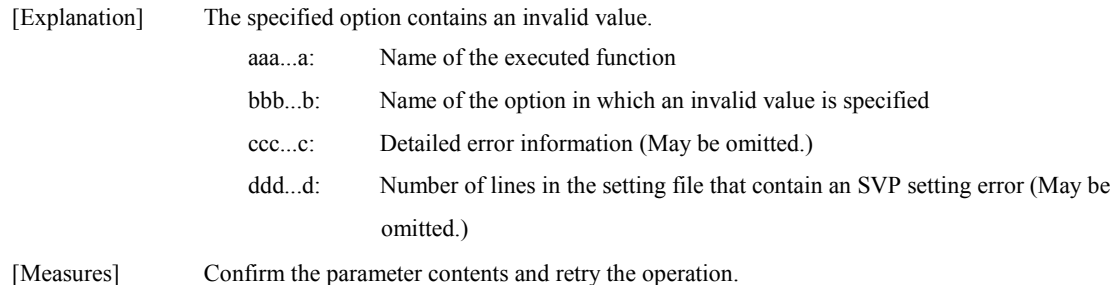

#### **iSMcfg00003: [<***aaa...a***>] Missing necessary option.**

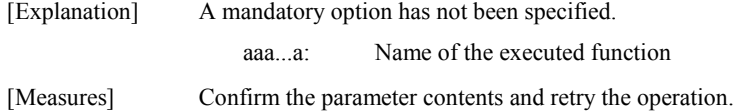

# **iSMcfg00004: [<***aaa...a***>] Illegal option.**

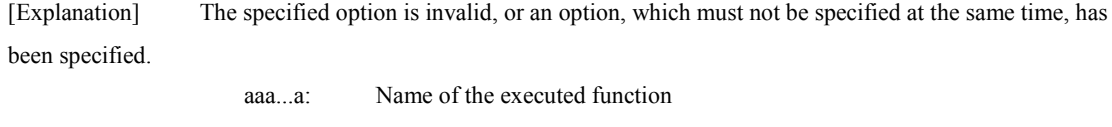

[Measures] Confirm the parameter contents and retry the operation.

## **iSMcfg00010: [<***aaa...a***>] Server connect error.**

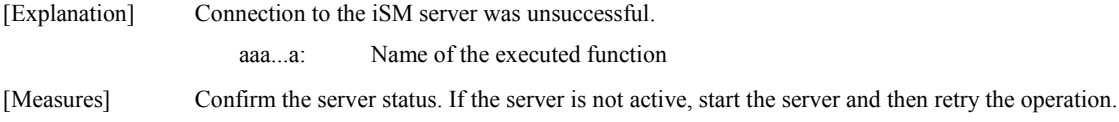

#### **iSMcfg00011: [<***aaa...a***>] System call error occurred.(<***bbb...b***>).**

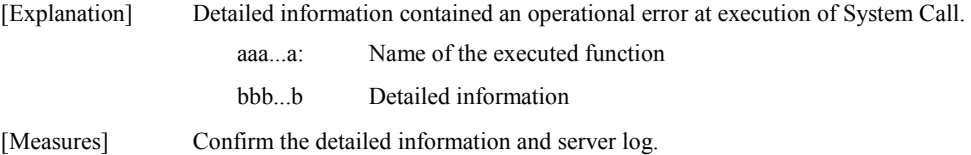

## **iSMcfg00012: [<***aaa...a***>] Base function connect error.**

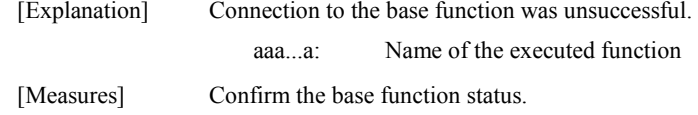

#### **iSMcfg00014: [<***aaa...a***>] Server time out.**

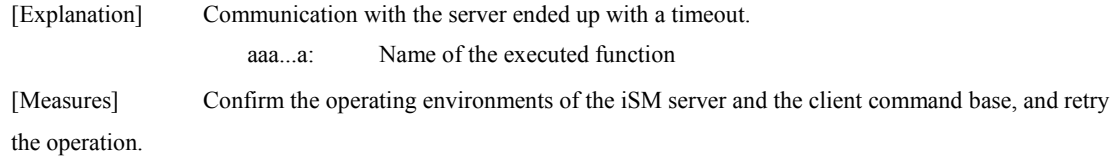

## **iSMcfg00015: [<***aaa...a***>] Server error occurred.**

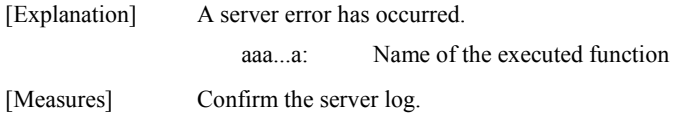

## **iSMcfg00016: [<***aaa...a***>] communication error occurred.**

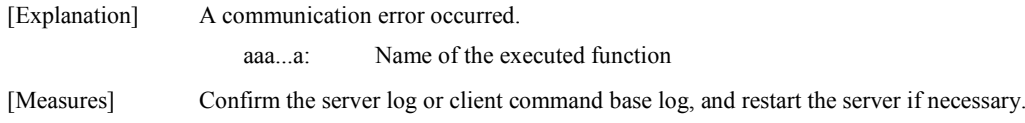

## **iSMcfg00111: [<***aaa...a***>] "iSMcfg start" was not executed.**

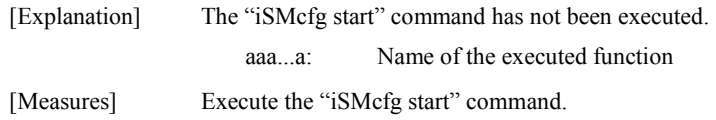

#### **iSMcfg00121: [<***aaa...a***>] The unexpected error occurred. (<***bbb...b***>).**

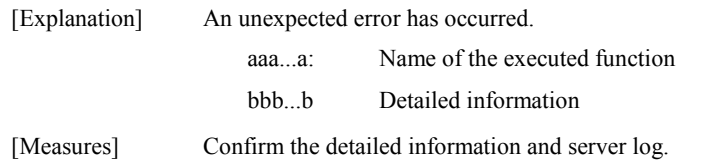

### **iSMcfg00122: [<***aaa...a***>] Disk Array Subsystem reboot processing is time out.**

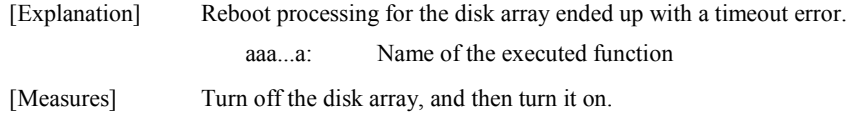

#### **iSMcfg10001: [<***aaa...a***>] Specified Disk Array Subsystem is using for configuration.**

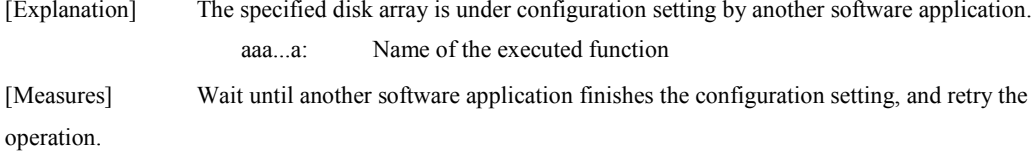

#### **iSMcfg10005: [<***aaa...a***>] "iSMcfg start" was already executed.**

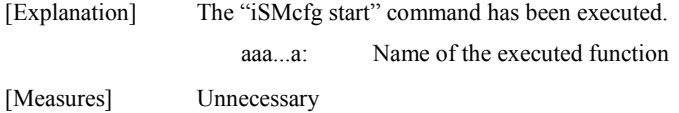

#### **iSMcfg30007: [<***aaa...a***>] Specified parameter is already configured.**

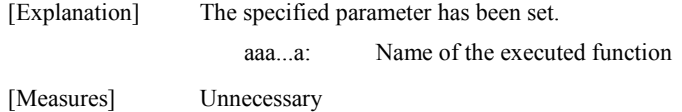

#### **iSMcfg30008: [<***aaa...a***>] Not ready, so could not execute "iSMcfg start".**

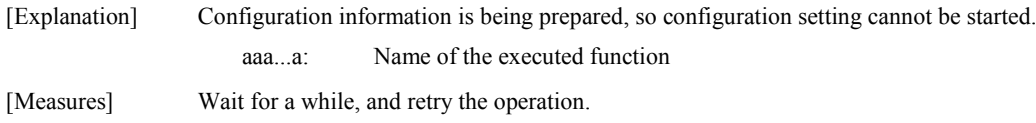

## **iSMcfg30009: [<***aaa...a***>] Option count is over maximum.**

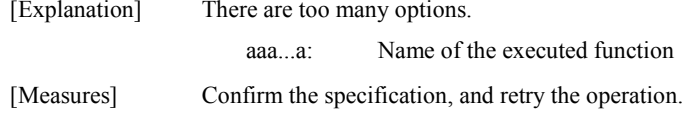

#### **iSMcfg30010: [<***aaa...a***>] Specified option is duplicated. -- <***bbb...b***>**

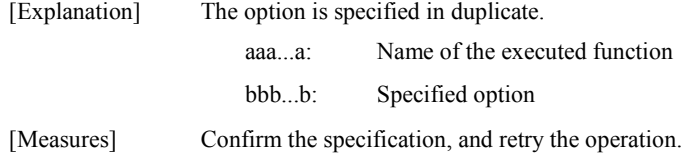

## **iSMcfg30011: [<***aaa...a***>] Illegal option name. -- <***bbb...b***>**

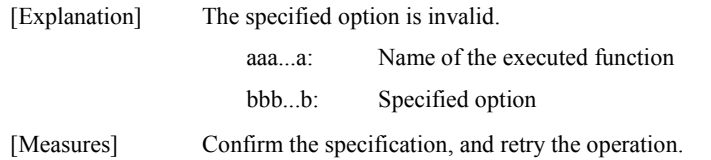

#### **iSMcfg30013: [<***aaa...a***>] Requested function is not supported.**

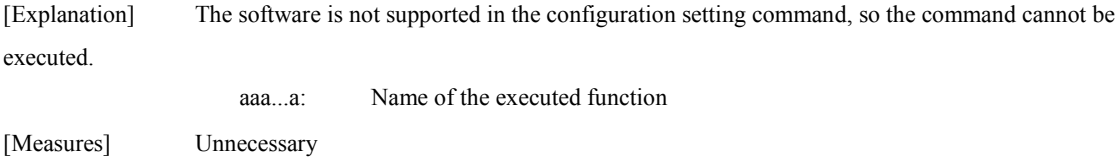

#### **iSMcfg30018: [<***aaa...a***>] Specified subcommand is not supported.**

[Explanation] The specified subcommand is not supported in the configuration setting command, so the command cannot be executed.

aaa...a: Name of the executed function

[Measures] Check if the setting of the subcommand is permitted in the target disk array.

\* For details, refer to 4.1.2 "Function List" of Chapter 4 "Configuration Setting Commands".

#### **iSMcfg30024: [<***aaa...a***>] Specified Disk Array Subsystem is not found.**

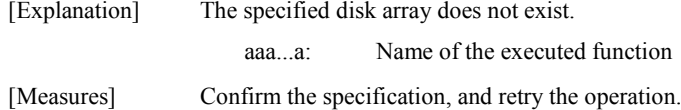

#### **iSMcfg30032: [<***aaa...a***>] Please wait for a moment…**

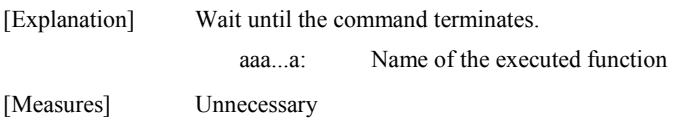

#### **iSMcfg30048: [<***aaa...a***>] The reboot of a disk array is failure.**

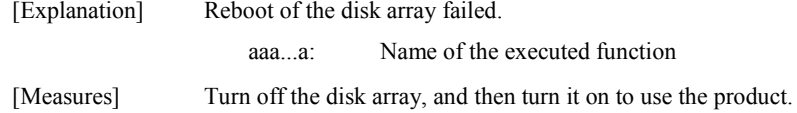

# **iSMcfg30064: [<***aaa...a***>] Shutdown processing is failure.**

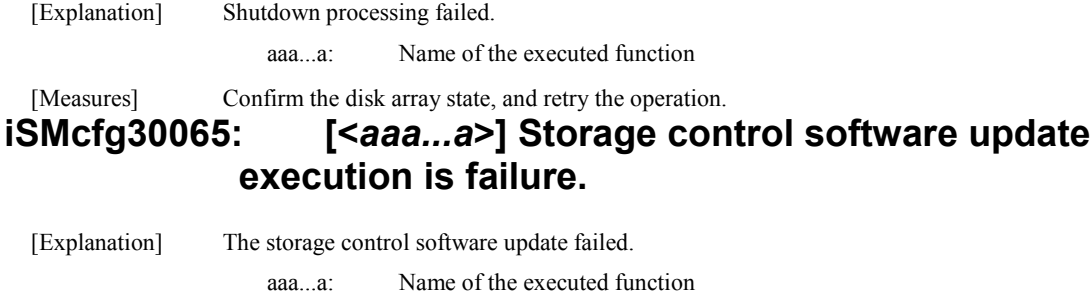

[Measures] Confirm the disk array state, and retry the operation.

#### **iSMcfg30066: [<***aaa...a***>] The reboot of a disk array is failure after update.**

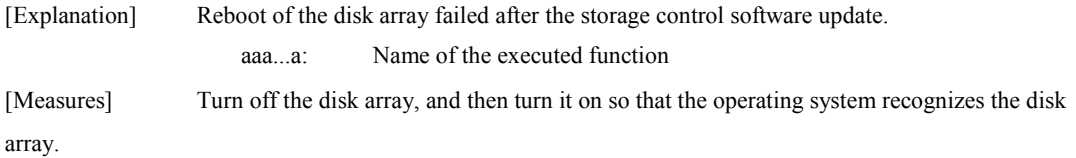

#### **iSMcfg30067: [<***aaa...a***>] Revision of storage control software has not been checked after update.**

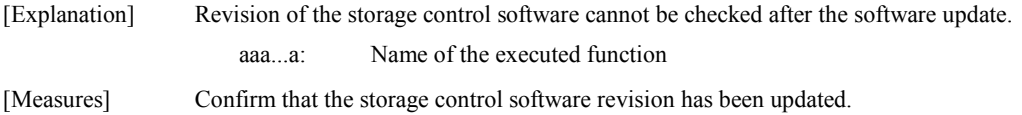

#### **iSMcfg30068: [<***aaa...a***>] The revision of storage control software setup is failure.**

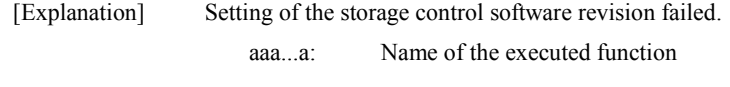

[Measures] Confirm the disk array state, and retry the operation.

#### **iSMcfg30069: [<***aaa...a***>] The completion check of download of a FW is failure.**

- [Explanation] Completion check for firmware download failed. aaa...a: Name of the executed function
- [Measures] Confirm the disk array state, and retry the operation.

#### **iSMcfg30070: [<***aaa...a***>] Correspondence with storage control software is not materialized.**

[Explanation] Firmware download succeeded. However, the downloaded firmware does not match the storage control software.

aaa...a: Name of the executed function

[Measures] Other resources must be downloaded. Confirm the storage control software revision after all resources are downloaded.

### **iSMcfg30071: [<***aaa...a***>] Monitoring is starting. Failed to start.**

[Explanation] Start of the configuration setting failed since the monitoring operation is not ready. aaa...a: Name of the executed function

[Measures] Confirm that the state monitoring is being executed or not being executed for the target disk array, and retry the operation.

# **A.3.3 iSMSM Command**

# **iSM51400: This function is not supported**

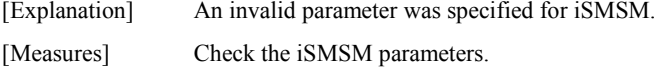

# **iSM51411: iSMSM start accepted**

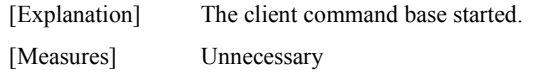

# **iSM51412: iSMSM stop accepted**

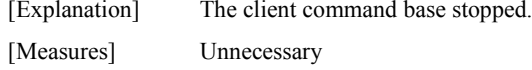

# **iSM51422: iSMSM stop not accepted**

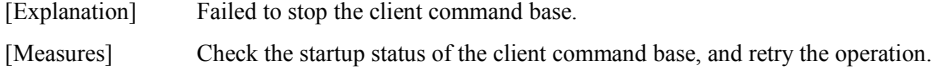

## **iSM51430: Rejected: System function error(<***aaa...a***>) <***bbb...b***>**

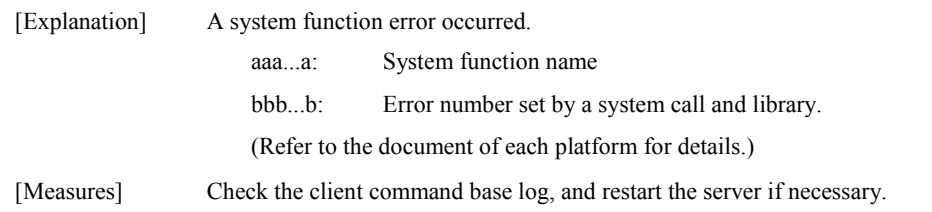

# **iSM51431: Rejected: Not ready or Termination in progress**

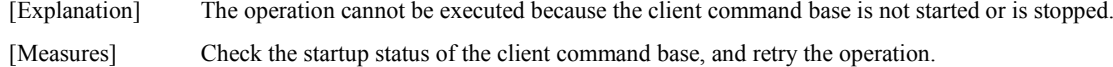

#### **iSM51432: You are not a super user**

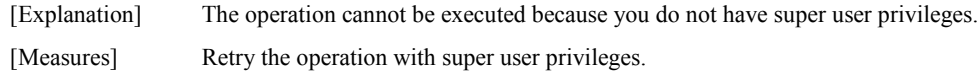

# **iSM51901: Function Error has occurred name=<***aaa...a***> code=<***bbbb***> errno=<***ccccc***>**

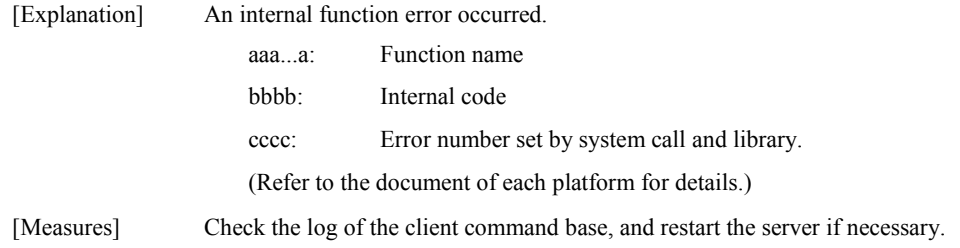